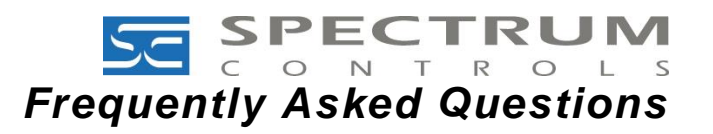

# **HTML5 Update – Micro800™ BACnet Communications Module (2080sc-BAC)**

## **Updating the BACnet Comms Module Firmware**

*The Micro800™ BACnet Communications Module (2080sc-BAC) requires firmware version 2.0 (or later) to ensure access to the User Interface beginning January 1 st, 2021 due to Flash technology End-of-Life (EOL).*

*The 2080sc-BAC Firmware Update Utility is intended for customers who are unable to access the User Interface of their 2080sc-BAC module as a result of web browsers no longer supporting Flash technology. The Update Utility enables customers to install the latest 2080sc-BAC comms module firmware and HTML5 user interface, without needing to use a web browser.*

#### *To use the Update Utility:*

- 1) Connect your personal computer directly to the 2080sc-BAC module using an Ethernet cable.
- 2) Download the 2080sc-BAC Firmware Update Utility from:

<https://spectrumcontrols.com/products/2080-micro800/2080sc-bac/>

3) Open the 2080sc-BAC Firmware Update Utility folder.

*Important:* Both the 'Application' and 'UPT file' must be in the same directory.

- 4) Double Click the "BACnetUpdateUtil" Application file to open the Update Utility.
- 5) Enter the IP Address of the 2080sc-BAC module to be updated.
- 6) Click the Update button.

Once the update is complete, the 2080sc-BAC module will reboot, and you can log-in using your web browser**\***.

*NOTE: Updating firmware does not change or replace your data or settings on the BACnet Comms Module.*

#### *\* Check that your web browser version is supported:*

- *Chrome v83 (or later)*
- *Edge v83 (or later)*
- *Firefox v78 (or later)*
- *Internet Explorer is not supported*

*Warning: Using an earlier version web browser may result in the inability to log-in to the BACnet Comms Module.*

### **Frequently Asked Questions**

#### **1) Why should I update the firmware on my BACnet Comms Module?**

Beginning January 1<sup>st</sup>, 2021, Flash is EOL and web browsers, operating systems, and antivirus programs will no longer support Flash based applications. As a result, users who do not update their BACnet Comms Module firmware to v2.0 (or later) will be unable to log-on to the module.

**2) Will my BACnet Comms Module stop working on January 1 st, 2021 if it is not running firmware v2.0 (or later)?**

No. The BACnet Comms Module will continue operating without interruption; however, users will be unable to log-on to the BACnet Module. Users will need to update the BACnet Comms Module using the 20080sc-BAC Firmware Update Utility.

- **3) Will I lose my data or settings when I update the firmware on my BACnet Comms Module?** No. Updating the firmware does not change or replace your data or settings.
- **4) Will the functionality of my BACnet Comms Module change with firmware v2.nn?**

No. BACnet Comms Module functionality is not affected. Firmware v2.0 is an update of the User Interface (UI) using HTML5 and is necessary to ensure that users can continue to log-on to their BACnet Comms Module using a web browser.

**5) How do I check the firmware version of my BACnet Comms Module?** 

Log-on to the BACnet Comms Module and click on the Version Info button. A dialog will appear with the version info. If you cannot log-on to the BACnet Comms Module, it may be running a Flash version of the firmware. Use the Update Utility to update the firmware to v2.0.

**6) What firmware version should be loaded on my BACnet Comms Module to ensure that my access to the User Interface is not interrupted?**

All BACnet Comms Modules require firmware version 2.0 (or later) to ensure access to the User Interface beginning January 1<sup>st</sup>, 2021.

**7) What is the difference between a .upt file and a .upd file and which one should I use?**

The .upt file extension is used when updating from version 1.nn to 2.0. After updating from 1.nn to 2.0, "CWS" will appear in the top left corner of the user interface. This is normal and does not affect functionality.

The .upd file extension is used when updating within version 2.nn (e.g. 2.00 to 2.01) and will remove the "CWS" from the top left corner of the user interface.

**8) How do I log-on to a BACnet Comms Module running firmware v1.nn after December 31 st, 2020?** Use the 2080sc-BAC Firmware Update Utility to install the latest BACnet Comms Module firmware and HTML5 user interface. Once the firmware is updated to v2.0 (or later), users can log-on using a web browser.

*NOTE: This method permits firmware updates only. It cannot be used to program the module.*

#### **9) I upgraded my BACnet Module firmware and now I cannot log-in using the same web browser.**

Check that you are running the latest version web browser.

Supported web browser versions include:

- Chrome v83 (or later)
- Edge v83 (or later)
- Firefox v78 (or later)
- Internet Explorer is not supported